## ACTUALIZACIÓN DE FOTOS

## REQUISITOS:

- Formato JPG.
- Foto de estudio.
- Imagen a color con fondo blanco.
- Sin gafas, gorras o lentes oscuros.
- Foto frontal a la altura del medio tórax (no cuerpo entero)
- Dimensión 240\*288 píxeles
- Sin sellos ni enmendaduras.
- Debe pesar menos de 50 KB.

No olvides verificar tu correo UPC para saber si tu foto fue aprobada o rechazada.

## REGISTRO DEL TRÁMITE:

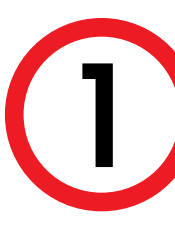

Ingresa a MI UPC con tu usuario y contraseña. Ubicate al lado derecho y despliega el menú, aquí escoge la opción **Ver mi perfil**.

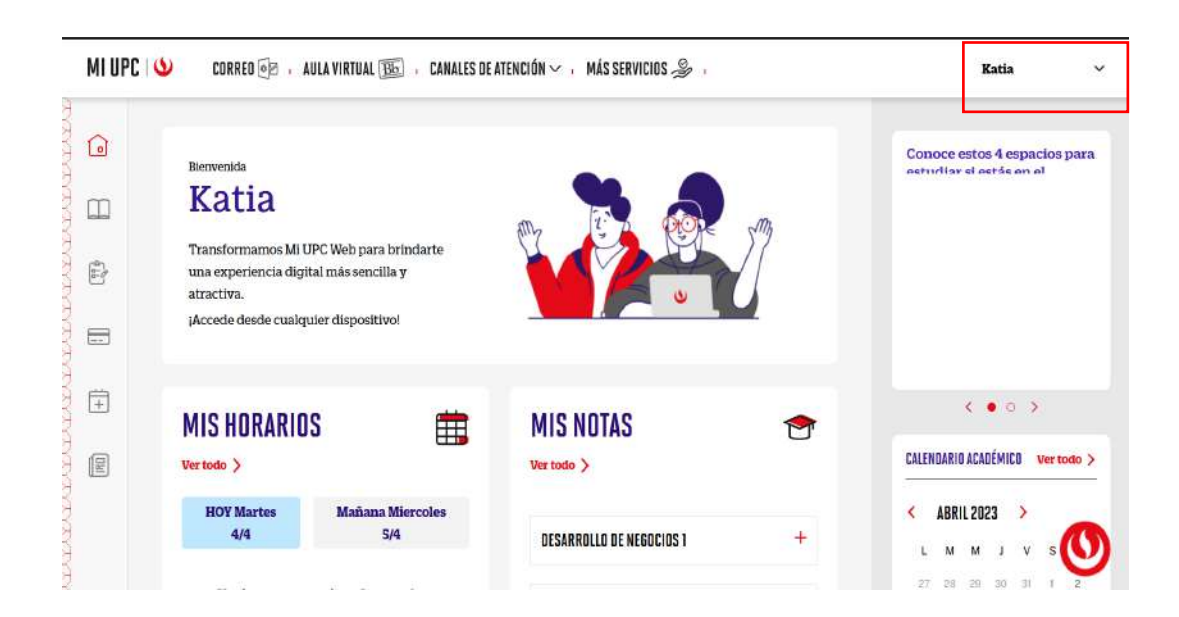

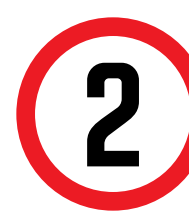

Para realizar el cambio de la foto, da click en el lápiz<br>al lado de la foto. Tambien podrás ingresar por el<br>siguiente enlace: al lado de la foto. Tambien podrás ingresar por el siguiente enlace:

https://fotos.upc.edu.pe/actualizar-tiu

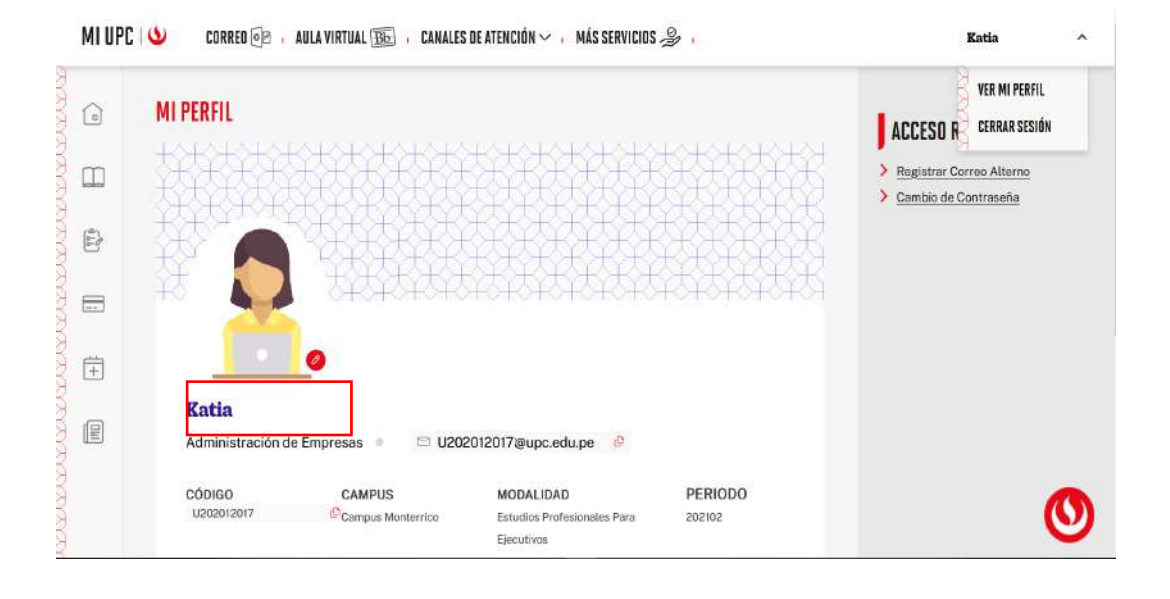

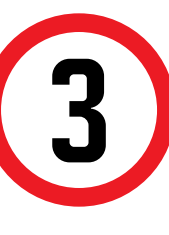

Serás redireccionado al repositorio de fotos UPC.<br>Ingresa con tu usuario y contraseña.<br>Para adjuntar tu foto haz clic en Buscar > Confirmar Ingresa con tu usuario y contraseña. Foto > Terminar Proceso

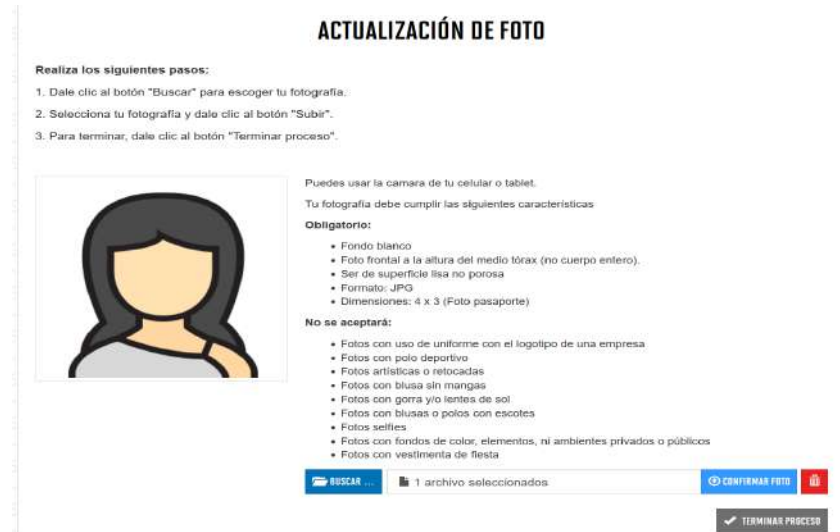

Toma en cuenta las especificaciones para que tu foto sea aprobada, el plazo máx. en que se actualiza es de 72hrs. Durante este tiempo no es necesario que vuelvas a cargar otra foto.